# **Accessibility**

In PowerPoint

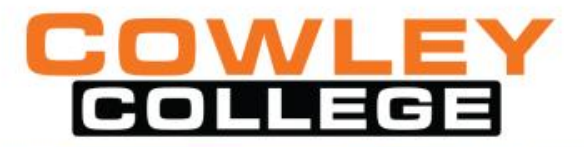

## **Why**

PowerPoint presentations tend to be highly visual, and people who are blind or have low vision can understand them more easily if you create your slides with accessibility in mind. – from MS Office Support

Plus, it makes it easier for everyone to read the slides.

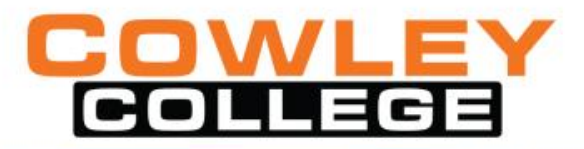

#### **Check For Accessibility**

- Click on File
- Check for Issues
- Check Accessibility

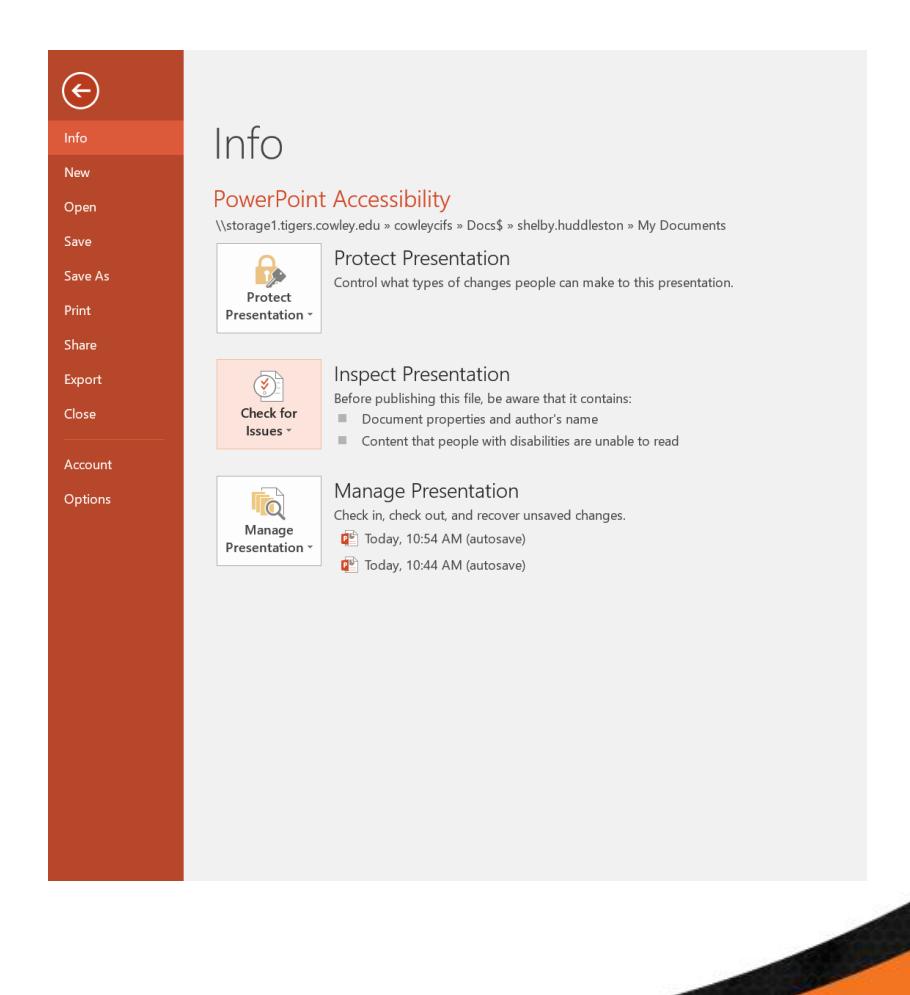

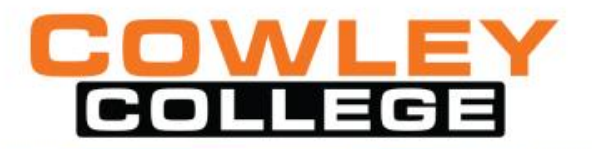

### **Accessibility Checker**

- Click on the errors to fix individually
- Make sure your slides have unique titles
- Use Slide layout tool for design

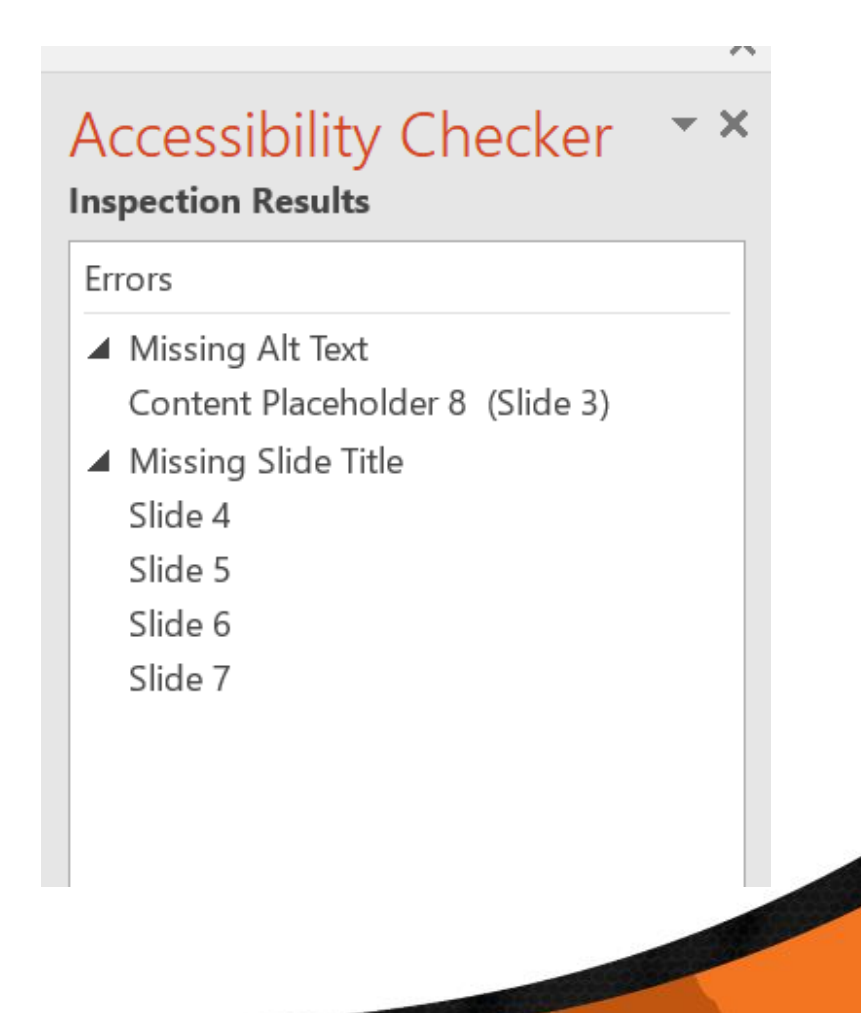

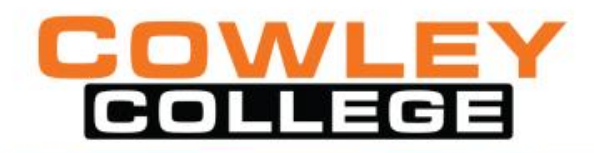

#### **Text**

- Suggested 18 point or larger(state of CA says 24 point)
- Do not use color to emphasize words
- Avoid vibrant colors

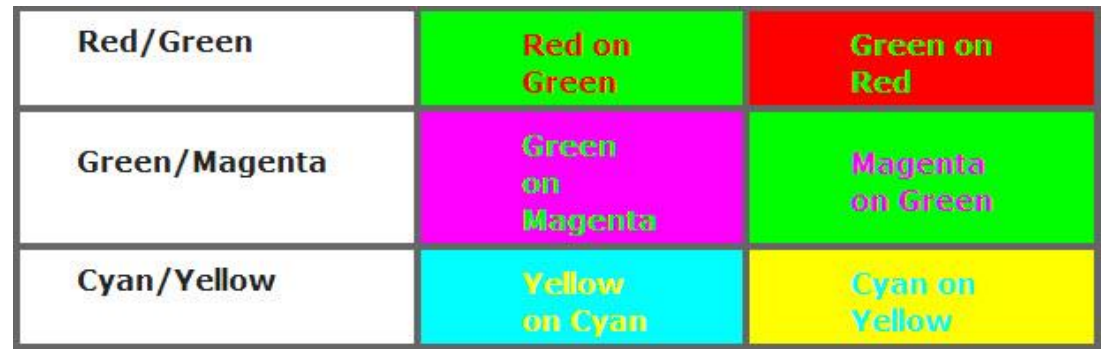

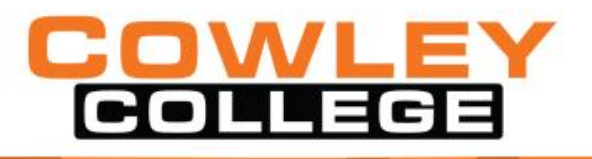

#### **Fonts – Sans serif**

•Arial •Verdana •Century Gothic •Tahoma •Trebuchet

#### **Color Contrast**

• Chrome Extension: Color Contrast Analyzer (NC State University)

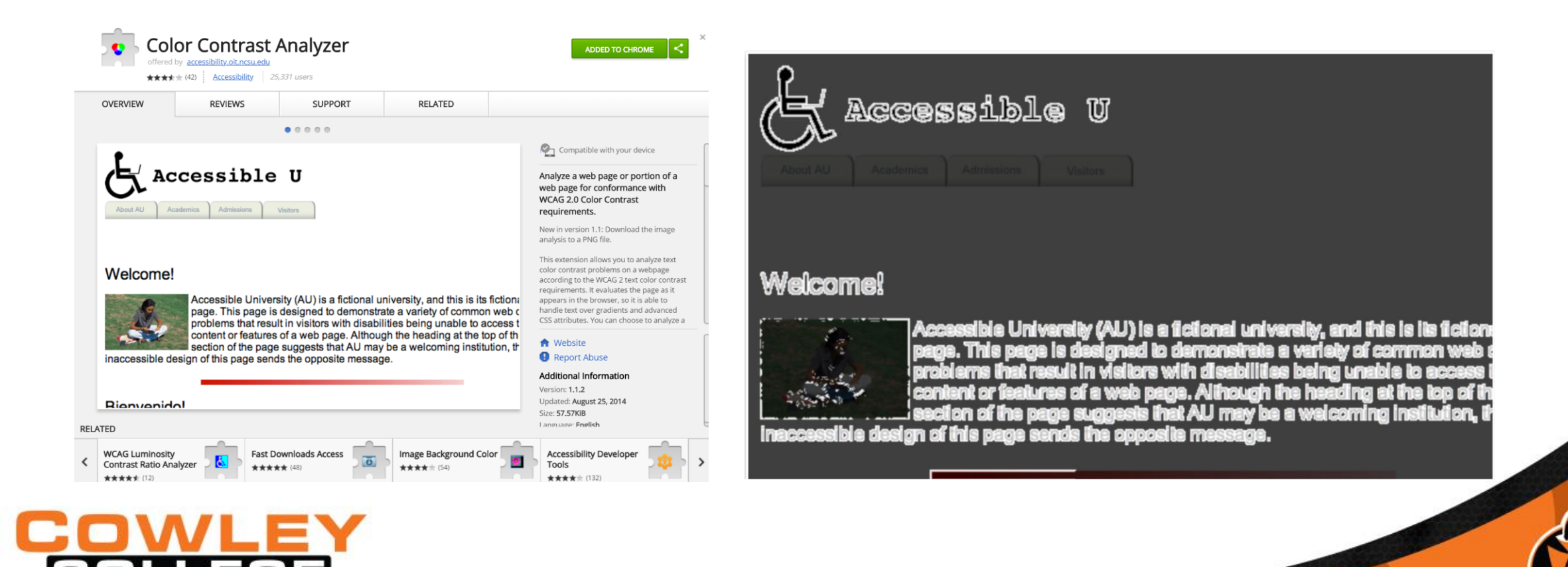

## **Alt Text**

- Right click on picture
- Select Format Picture
- Give a description that would be understood without seeing the picture
- Use 'decorative' for images that do not need a description

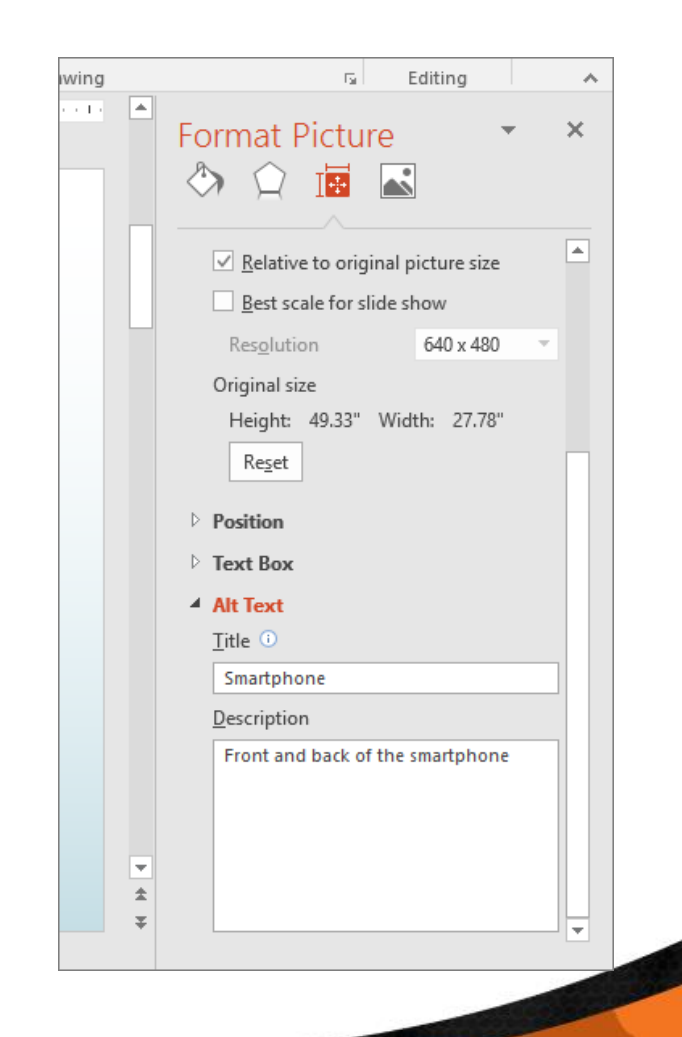

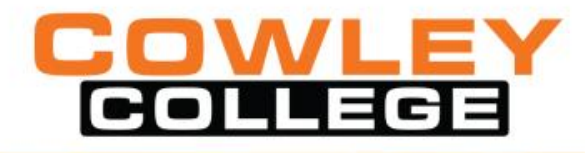

#### **Alt Text for Animated Gifs**

- Animated Gifs are no different.
- Follow the same process
- Right click on picture
- Select Format Picture
- Give a description that would be understood without seeing the picture

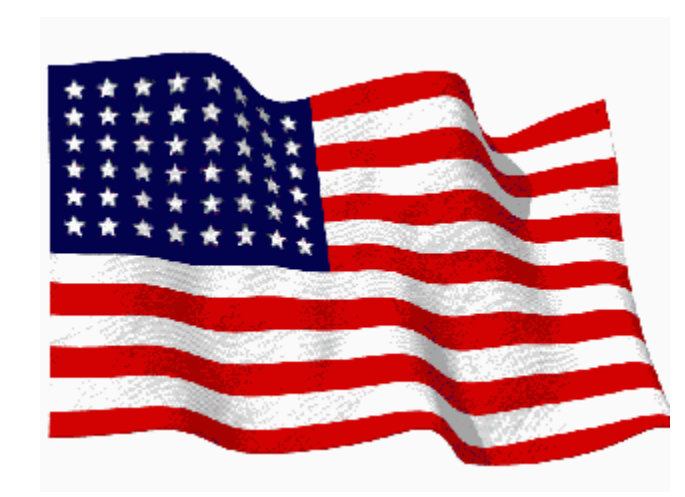

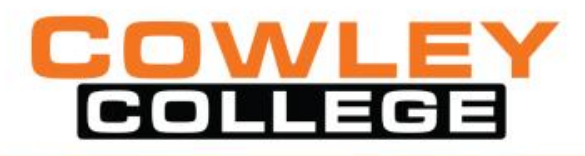

#### **Tables**

- Do not use to setup a Page Layout
- Avoid Blank Rows or Cells
- Avoid Merging and Splitting Cells
- Establish a Table Header Row (properties)
- Do not use Draw Table option
- Adding cells can put the cells out of order
- Keep Tables Simple for Screen Readers

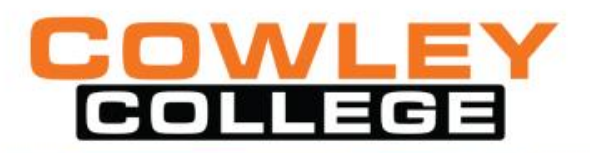

## **Layout Tool**

- Use Slide Templates
- Be Careful on creating on your own.

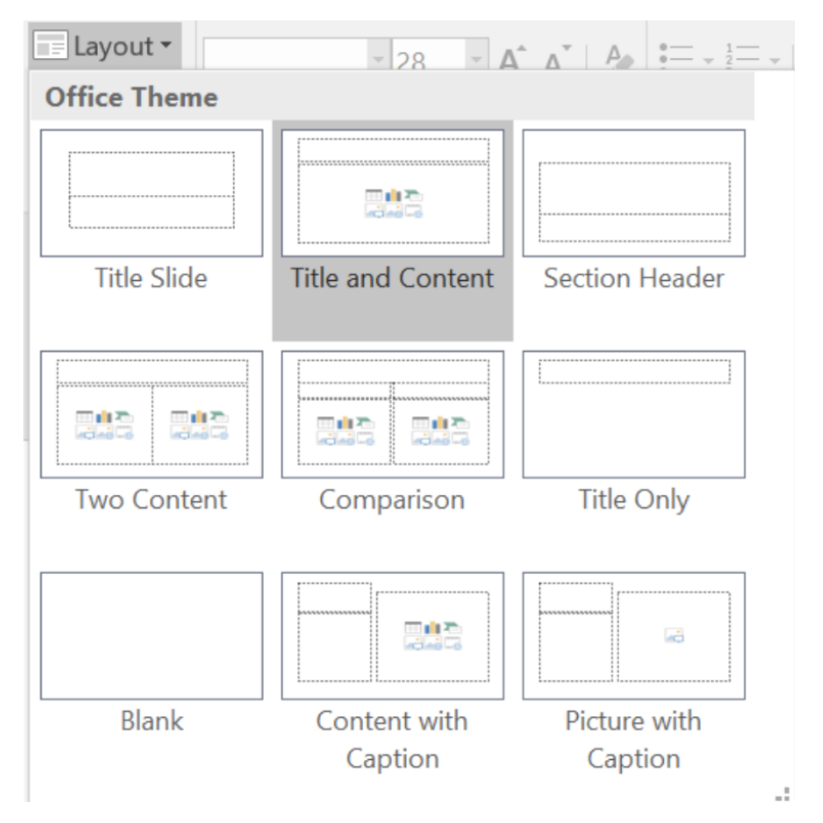

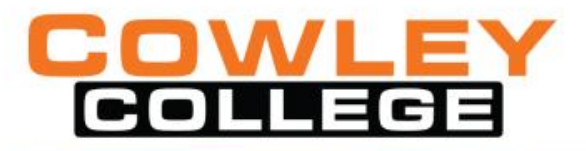

#### **Readability**

- When using PowerPoint, in a classroom, make sure your text is large enough for the back of the room.
- Recommended for a 20 foot room is 2 inches. Add one inch for every 10 feet.
- Easy way to measure room is by ceiling tiles (either 2x2 or 2x4).

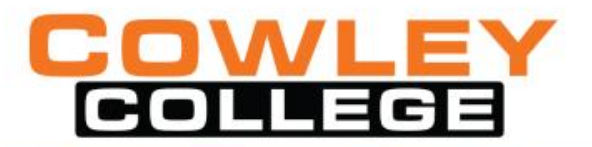

#### **Reading Order**

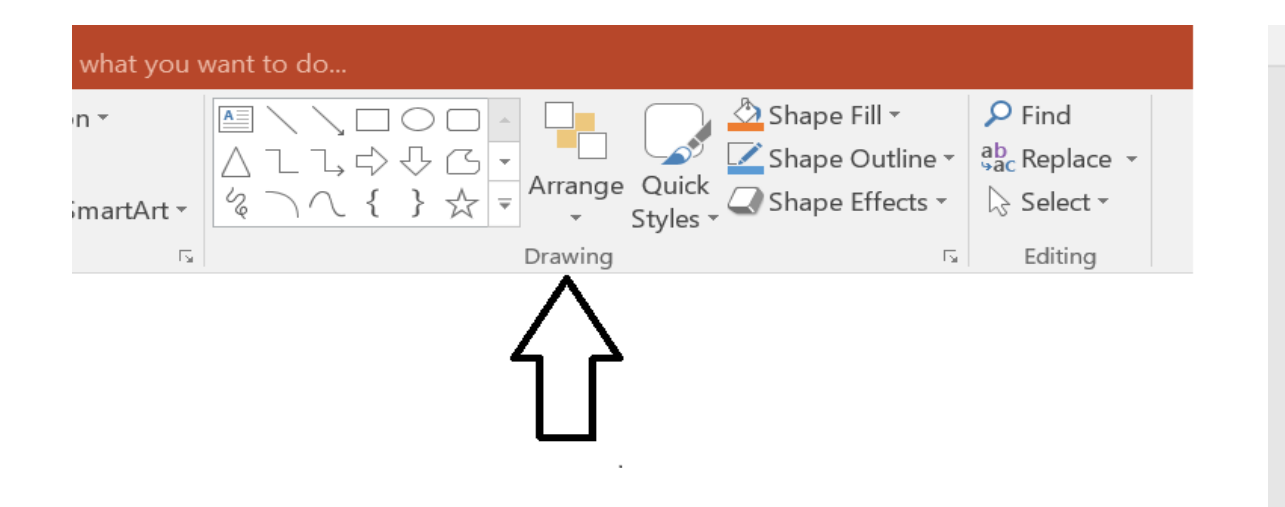

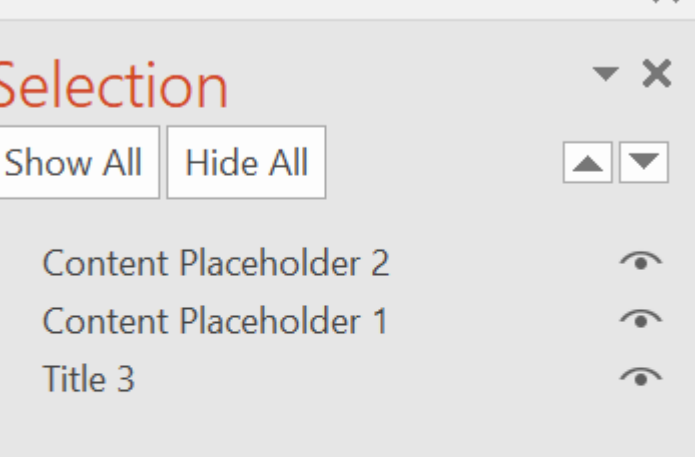

 $\overline{\phantom{a}}$ 

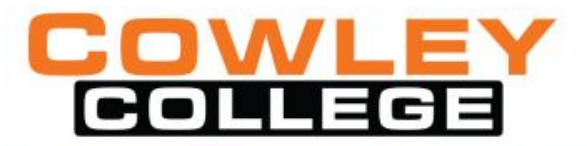

#### **Example of NVDA Screen Reader**

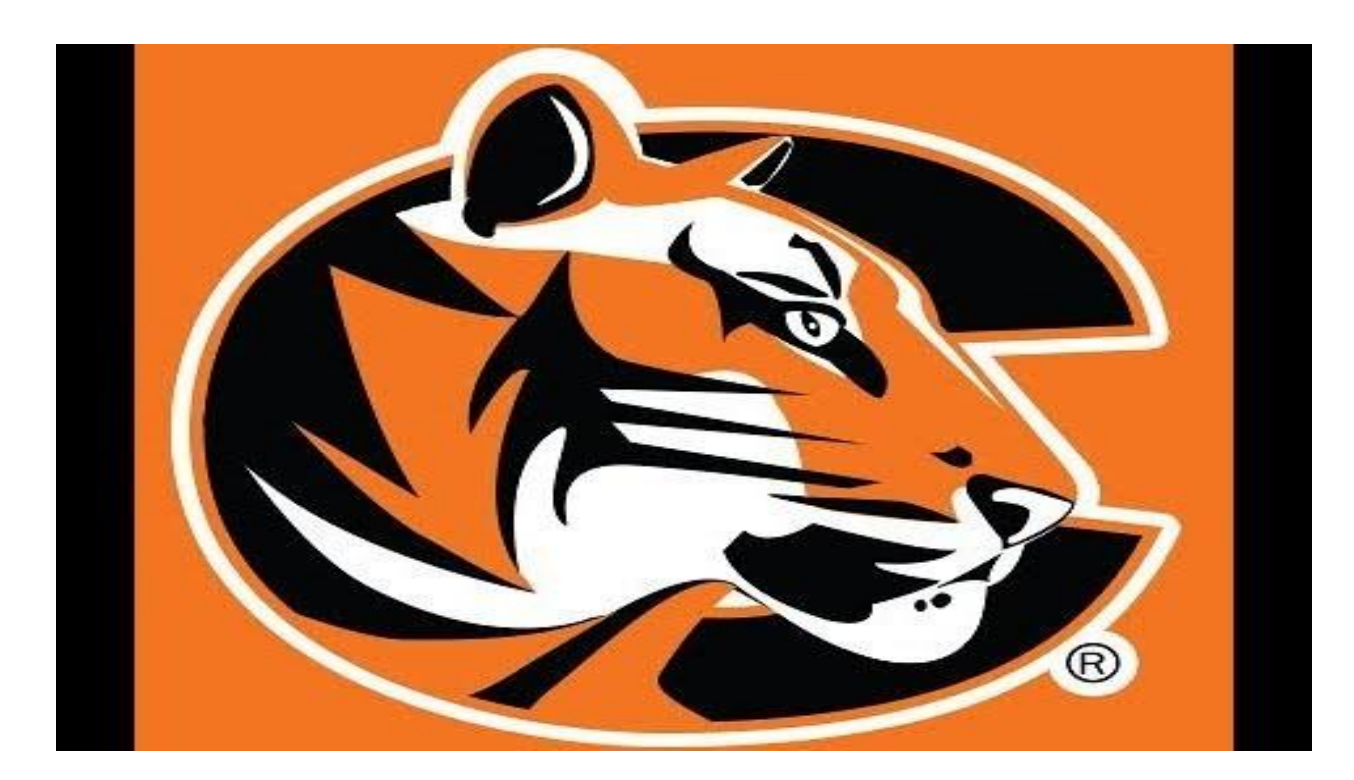

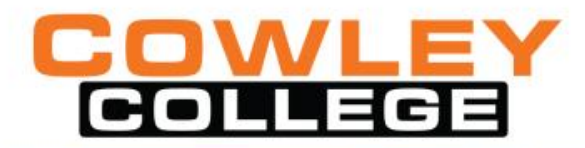

### **Quality Matters**

- Learner Support (7)
	- 7.2 Course instructions articulate or link to the institution's accessibility policies and services.
- Accessibility and Usability (8)
	- 8.3 The course provides accessible text and images in files, documents, LMS pages, and web pages to meet the needs of diverse learners.
	- 8.4 The course provides alternative means of access to multimedia content in formats that meet the needs of diverse learners.

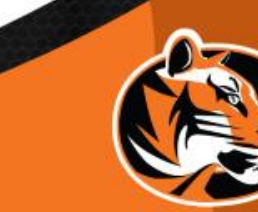

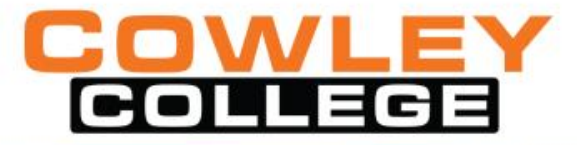

## **Bb Exemplary Course Rubric**

- Course materials use standard formats to ensure accessibility
- Design factors such as color, text size manipulations, audio and video controls, and alt text reflect universal accessibility considerations

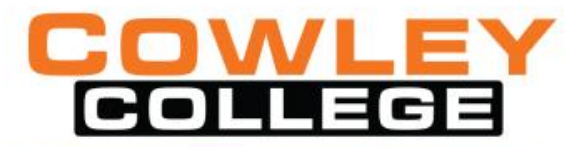

## **Final Thoughts**

Remember the student

Not all need the accessibility, but it can help all

Do not rely on only an accessibility checker in Microsoft, Ally, or UDOIT

**Readability** 

Clean backgrounds and contrast

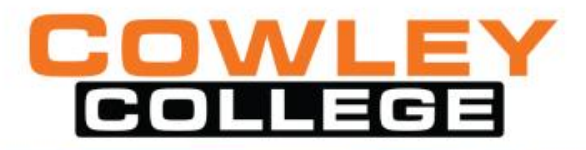

#### **Any Questions**

Contact info: [shelby.huddleston@cowley.edu](mailto:shelby.huddleston@cowley.edu)

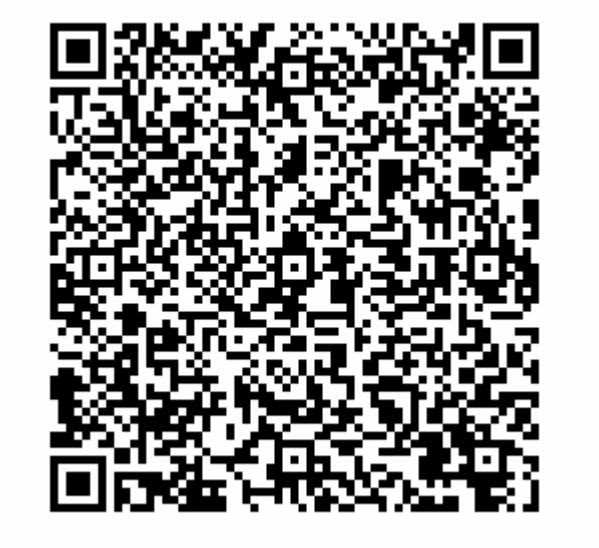

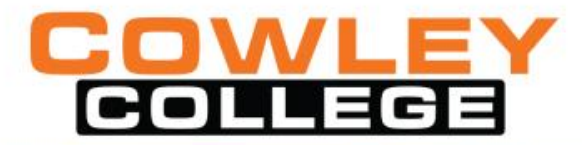